# **Bexhoma**

*Release 0.1*

**Patrick Erdelt**

**Aug 31, 2021**

# **TABLE OF CONTENTS:**

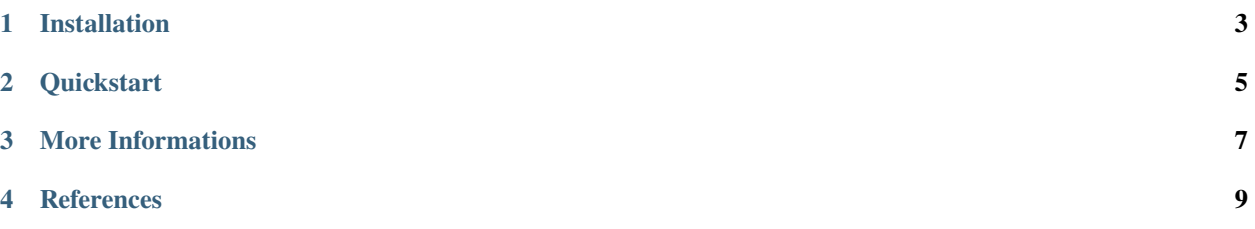

This Python tools helps **managing benchmark experiments of Database Management Systems (DBMS) in a Kubernetes-based High-Performance-Computing (HPC) cluster environment**. It enables users to configure hardware / software setups for easily repeating tests over varying configurations.

It serves as the **orchestrator** [2] for distributed parallel benchmarking experiments in a Kubernetes Cloud.

The basic workflow is [1,2]: start a virtual machine, install monitoring software and a database management system, import data, run benchmarks (external tool) and shut down everything with a single command. A more advanced workflow is: Plan a sequence of such experiments, run plan as a batch and join results for comparison.

# **INSTALLATION**

- <span id="page-6-0"></span>1. Download the repository: https://github.com/Beuth-Erdelt/Benchmark-Experiment-Host-Manager
- 2. Install the package pip install bexhoma
- 3. Make sure you have a working kubectl installed(Also make sure to have access to a running Kubernetes cluster - for example [Minikube\)](https://minikube.sigs.k8s.io/docs/start/)
- 4. Adjust configuration [tbd in detail]
	- 1. Rename k8s-cluster.config to cluster.config
	- 2. Set name of context, namespace and name of cluster in that file
- 5. Install data [tbd in detail]Example for TPC-H SF=1:
	- Run kubectl create -f k8s/job-data-tpch-1.yml
	- When job is done, clean up withkubectl delete job -l app=bexhoma -l component=data-source andkubectl delete deployment -l app=bexhoma -l component=data-source.
- 6. Install result folderRun kubectl create -f k8s/pvc-bexhoma-results.yml

**TWO**

# **QUICKSTART**

<span id="page-8-0"></span>The repository contains a tool for running TPC-H (reading) queries at MonetDB and PostgreSQL.

- 1. Run tpch run -sf 1 -t 30.
- 2. You can watch status using bexperiments status while running.This is equivalent to python cluster.py status.
- 3. After benchmarking has finished, run bexperiments dashboard to connect to a dashboard. You can open dashboard in browser at http://localhost:8050.This is equivalent to python cluster.py dashboardAlternatively you can open a Jupyter notebook at http://localhost:8888.

### **THREE**

## **MORE INFORMATIONS**

<span id="page-10-0"></span>For full power, use this tool as an orchestrator as in [2]. It also starts a monitoring container using [Prometheus](https://prometheus.io/) and a metrics collector container using [cAdvisor.](https://github.com/google/cadvisor) It also uses the Python package [dbmsbenchmarker](https://github.com/Beuth-Erdelt/DBMS-Benchmarker) as query executor [2] and evaluator [1]. See the images folder for more details.

This module has been tested with Brytlyt, Citus, Clickhouse, DB2, Exasol, Kinetica, MariaDB, MariaDB Columnstore, MemSQL, Mariadb, MonetDB, MySQL, OmniSci, Oracle DB, PostgreSQL, SingleStore, SQL Server and SAP HANA.

## **FOUR**

# **REFERENCES**

<span id="page-12-0"></span>[1] [A Framework for Supporting Repetition and Evaluation in the Process of Cloud-Based DBMS Performance Bench](https://doi.org/10.1007/978-3-030-84924-5_6)[marking](https://doi.org/10.1007/978-3-030-84924-5_6)

Erdelt P.K. (2021) A Framework for Supporting Repetition and Evaluation in the Process of Cloud-Based DBMS Performance Benchmarking. In: Nambiar R., Poess M. (eds) Performance Evaluation and Benchmarking. TPCTC 2020. Lecture Notes in Computer Science, vol 12752. Springer, Cham. https://doi.org/10.1007/978-3-030-84924-5\_6

[2] [Orchestrating DBMS Benchmarking in the Cloud with Kubernetes](https://www.researchgate.net/publication/353236865_Orchestrating_DBMS_Benchmarking_in_the_Cloud_with_Kubernetes)

(old, slightly outdated docs)